For regulatory and safety notices, refer to the *Product Notices* included with your product.

Informace o předpisech a bezpečnosti viz dokument *Informace o produktu*  dodaném s produktem.

Se *Produktbemærkninger*, som fulgte med dit produkt, for generelle bemærkninger og sikkerhedsbemærkninger.

Sicherheits- und Zulassungshinweise finden Sie im Dokument *Produkthinweise*, das im Lieferumfang des Produkts enthalten ist.

Si desea información sobre avisos normativos y de seguridad, consulte los *Anuncios sobre productos* que se incluyen con su equipo.

Για τις σημειώσεις κανονισμών και ασφάλειας, ανατρέξτε στις *Σημειώσεις προϊόντος*  που περιλαμβάνονται με το προϊόν σας.

Pour obtenir des informations sur les réglementations et la sécurité, reportez-vous aux *Informations sur le produit* fournies avec votre produit.

Za obavijesti o propisima i sigurnosti, pogledajte *Obavijesti o proizvodima* koje su isporučene uz vaš proizvod.

Per le normative e gli avvisi sulla sicurezza, consultare la documentazione *Normative del prodotto* fornita con il prodotto.

A biztonsági és jogi tudnivalók a termékhez mellékelt *Termékinformációkban* találhatók.

Raadpleeg voor informatie over voorschriften en veiligheid de *Productaankondigingen* die bij uw product meegeleverd is.

Opplysninger om forskrifter og sikkerhet finnes i *Produktopplysninger*, som fulgte med produktet.

iump<sup>∠</sup> **OUD** 6620 Cypresswood Drive Suite 120 Spring, TX 77379 832.717.4331

> Informacje dotyczące przepisów i bezpieczeństwa: zobacz *Informacje na temat produktów* dołączone do danego produktu.

> Para obter avisos de regulamentação e segurança, consulte os *Avisos do produto* incluídos com o produto.

Para ver avisos regulamentares e de segurança, consulte os *Avisos sobre o produto* incluídos com o produto.

См. уведомления о соответствии нормам и требованиям к безопасности в *Уведомлениях о продукте*, прилагаемых к продукту.

Regulačné a bezpečnostné upozornenia nájdete v dokumente *Upozornenia o produkte* priloženom k výrobku.

Za upravna in varnostna obvestila glejte *Obvestila o izdelku*, priložena vašemu izdelku.

Katso viranomaisten ilmoitukset ja turvallisuusohjeet tuotteen mukana toimitetusta *Tuoteohjeista*.

Myndighets- och säkerhetsinformation finns i *Produktmeddelanden* som medföljer produkten.

Yasal düzenleme ve güvenlik bildirimleri için, ürününüzle birlikte verilen *Ürün Bildirimleri* kısmına bakın.

規定情報および安全情報については、製品に付属の『製品について の注意事項』を参照してください。

규정 및 안전 정보는 제품에 포함되어 있는 제품 고지사항을 참조하십시오.

## 有关管制和安全通告,请参阅产品所附带的产品通告。

有關法規與安全注意事項的詳細資訊,請參閱產品隨附的產品注意事項。

להודעות תקינה ובטיחות, עיין בפרסום 'הודעות מוצר' הנכלל במוצר שלך.

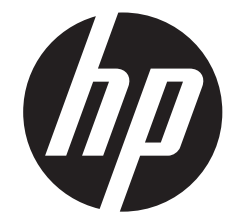

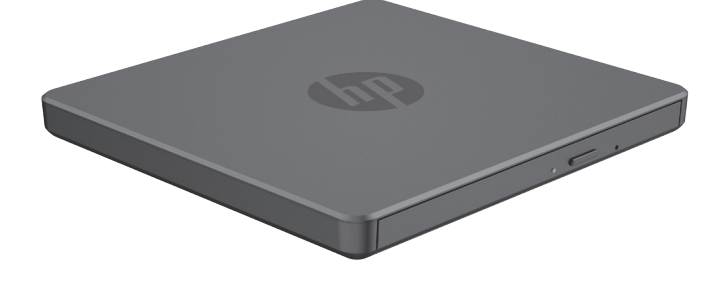

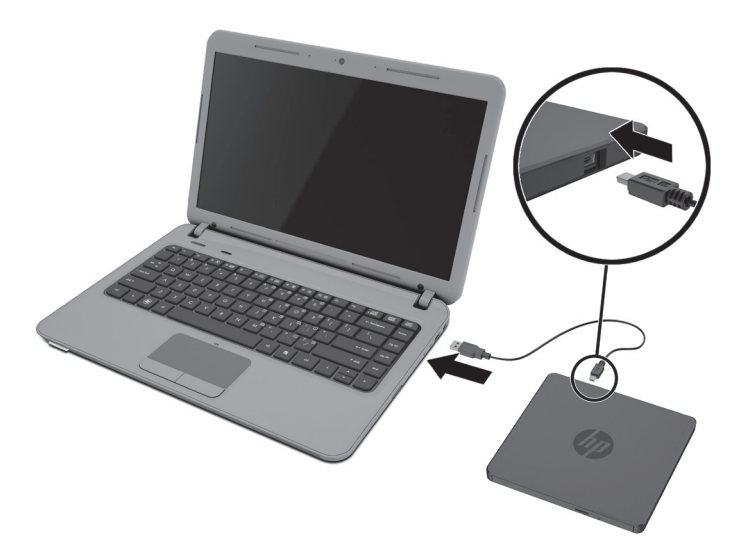

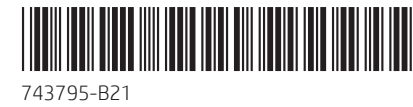

**Flat size:** 13.5 x 8.5 in.

**Color Side 1:**  BLACK **Color Side 2:** BLACK

**Fold 1:** 3-panel accordion

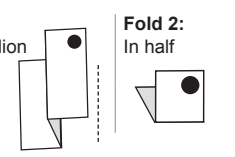

**Finished size:** 4.5 x 4.25 in.

للاطلاع على الإشعارات التنظيمية والوقائية، راجع *إشعارات المنتج* المرفقة مع المنتج<sub>.</sub>

743795-B21\_ARTOO2 QSP\_v10.indd 1 8/21/2013 3:39:48 PM

The information contained herein is subject to change without notice. The only warranties for HP products and services are set forth in the express warranty statements accompanying such products and services. Nothing herein should be construed as constituting an additional warranty. HP shall not be liable for technical or editorial errors or omissions contained herein.

Replace this box with PI statement as per spec.  $R$ eplace this box with PI statement as per spec. place this box with PI statement as per spec. eplace this box with PI statement as per spec

© Copyright 2013 Hewlett-Packard Development Company, L.P.

First Edition: August 2013

**Note:** PowerDirector requires installation of a software update. Click the link provided on the disc to download and install the update.

Use the disc included with the external USB DVD drive to install the following programs for your enjoyment:

• PowerDirector 10 • Media Suite 10 • PowerDVD 10 • Power2Go 8

**Bemærk!** PowerDirector kræver installation af en softwareopdatering. Klik på det link, der er angivet på disken for at dowloade og installere opdateringen.

استخدم القرص المرفق مع محرك أقراص DVD استخدم القرص المرفق مع محرك أقراص DVD الخارجي من نوع USB لتثبيت البرامج التالية لمتعتك: PowerDirector 10 • Media Suite 10 •

PowerDVD 10 · Power2Go 8 ·

**Hinweis:** Für PowerDirector muss ein<br>Software-Undate installiert werden. Software-Update installiert werden. Klicken Sie auf den auf der Disc angegebenen Link, um das Update herunterzuladen und zu installieren.

**مالحظة:** يتطلب PowerDirectorتثبيت تحديث للبرنامج. أنقر فوق الرابطة المرفقة للقرص لتحميل وتثبيت التحديث.

Použijte disk dodaný s externí jednotkou USB DVD a nainstalujte si následující programy:

• PowerDirector 10 • Media Suite 10 • PowerDVD 10 • Power2Go 8

**Poznámka:** Program PowerDirector vyžaduje instalaci softwarové aktualizace. Kliknutím na odkaz uvedený na disku si stáhněte a nainstalujte aktualizaci.

Brug den disk, der leveres med det eksterne USB-dvd-drev til at installere følgende programmer, så du kan bruge dem:

• PowerDirector 10 • Media Suite 10 • PowerDVD 10 • Power2Go 8

> **Napomena:** PowerDirector zahtijeva<br>instalaciju ažuriranja softvera. Kliknite na poveznicu na disku da biste preuzeli i instalirali ažuriranje.

Verwenden Sie die im Lieferumfang des externen USB-DVD-Laufwerks enthaltene Disc, um die folgenden Programme zu installieren:

• PowerDirector 10 • Media Suite 10 • PowerDVD 10 • Power2Go 8

Utilice el disco incluido con la unidad de DVD USB externa para instalar y disfrutar los siguientes programas:

• PowerDirector 10 • Media Suite 10 • PowerDVD 10 • Power2Go 8

**Nota:** PowerDirector requiere la instalación de una actualización de software. Haga clic en el vínculo proporcionado en el disco para descargar e instalar la actualización.

> **Wwaga:** Program PowerDirector<br>Wymaga zainstalowania aktualiza wymaga zainstalowania aktualizacji oprogramowania. Kliknij łącze na dysku, aby pobrać i zainstalować aktualizację.

Χρησιμοποιήστε το δίσκο που παρέχεται με την εξωτερική μονάδα USB για να εγκαταστήσετε τα παρακάτω προγράμματα ψυχαγωγίας:

• PowerDirector 10 • Media Suite 10 • PowerDVD 10 • Power2Go 8

> **Mota:** O PowerDirector requer a<br>instalação de uma atualização instalação de uma atualização de software. Clique na hiperligação fornecida no disco para transferir e instalar a atualização.

**Σημείωση:** Το PowerDirector απαιτεί την εγκατάσταση ενημέρωσης λογισμικού. Κάντε κλικ στη σύνδεση που παρέχεται στο δίσκο για να λάβετε και να εγκαταστήσετε την ενημέρωση.

Utilisez le disque fourni avec le lecteur de DVD USB externe pour installer les programmes suivants pour votre convenance :

• PowerDirector 10 • Media Suite 10 • PowerDVD 10 • Power2Go 8

**Remarque :** PowerDirector nécessite l'installation d'une mise à jour logicielle. Cliquez sur le lien figurant sur le disque pour télécharger et installer la mise à jour.

**Poznámka:** Program PowerDirector<br>vyžaduje inštaláciu softvérovej aktualizácie. Ak chcete prevziať a nainštalovať aktualizáciu, kliknite na prepojenie, ktoré sa nachádza na disku.

Upotrijebite disk koji ste dobili s vanjskim USB DVD pogonom da biste za svoju zabavu instalirali sljedeće programe:

• PowerDirector 10 • Media Suite 10 • PowerDVD 10 • Power2Go 8

Utilizzare il disco fornito insieme all'unità esterna USB DVD per installare i seguenti programmi di intrattenimento:

• PowerDirector 10 • Media Suite 10 • PowerDVD 10 • Power2Go 8

**Nota:** PowerDirector richiede l'installazione di un aggiornamento software. Fare clic sul collegamento indicato sul disco per eseguire il download e installare l'aggiornamento.

外付け USB DVD ドライブに付属のディスクを 使用して、 以下のような便利なプログラムを インストールします。

A külső USB DVD-meghajtóhoz mellékelt lemezről a következő hasznos programokat telepítheti:

• PowerDirector 10 • Media Suite 10 • PowerDVD 10 • Power2Go 8

**Megjegyzés:** A PowerDirector használatához szoftverfrissítést kell telepíteni. A frissítés letöltéséhez és telepítéséhez kattintson a lemezen található hivatkozásra.

> **注**.威力导演需要安装软件<br>更新。请单击光盘中的链接, 下载并安装该更新。

**附註:**威力導演需要安裝軟體 更新。按一下光碟上提供的連 結來下載和安裝更新。

> PowerDirector 10 • Media Suite 10 • PowerDVD 10 • Power2Go 8 •

Gebruik de bij de externe USB-dvdschijfeenheid geleverde schijf om de volgende handige programma's te installeren:

• PowerDirector 10 • Media Suite 10 • PowerDVD 10 • Power2Go 8

**jump**4group 6620 Cypresswood Drive Suite 120 Spring, TX 77379 832.717.4331

> **Opmerking:** Voor PowerDirector moet een software-update worden geïnstalleerd. Open de schijf en klik op de desbetreffende koppeling om de update te downloaden en installeren.

Bruk platen som følger med den eksterne USB DVD-stasjonen til å installere følgende programmer:

• PowerDirector 10 • Media Suite 10 • PowerDVD 10 • Power2Go 8 **Merk:** PowerDirector krever installering av en programvareoppdatering. Klikk på koblingen som finnes

på platen for å laste ned og installere

oppdateringen.

Skorzystaj z dysku dołączonego do zewnętrznego napędu optycznego USB, aby zainstalować następujące programy: • PowerDirector 10 • Media Suite 10

• PowerDVD 10 • Power2Go 8

Utilize o disco incluído na unidade de DVD USB externa para instalar os seguintes programas, para seu usufruto:

• PowerDirector 10 • Media Suite 10 • PowerDVD 10 • Power2Go 8

Use o disco que acompanha a unidade de DVD USB externa para instalar os seguintes programas para o seu proveito:

• PowerDirector 10 • Media Suite 10 • PowerDVD 10 • Power2Go 8

**Observação:** O PowerDirector requer a instalação de uma atualização de software Clique no link fornecido no disco para fazer download e instalar a atualização.

Используйте диск, поставляемый вместе с внешним дисководом DVD USB, для установки следующих развлекательных программ:

• PowerDirector 10 • Media Suite 10 • PowerDVD 10 • Power2Go 8

**Примечание.** Для PowerDirector требуется установка обновления программного обеспечения. Для загрузки и установки обновления используйте ссылку, указанную на диске.

Použite disk dodávaný s externou jednotkou USB DVD, ak chcete nainštalovať a využívať nasledujúce programy:

• PowerDirector 10 • Media Suite 10 • PowerDVD 10 • Power2Go 8

Uporabite ploščo, ki ste jo dobili z zunanjim pogonom USB DVD, da namestite naslednje programe za svojo zabavo:

• PowerDirector 10 • Media Suite 10 • PowerDVD 10 • Power2Go 8

**Opomba:** Za PowerDirector namesti-te posodobitev programske opreme. Kliknite povezavo na disku za prenos in namestitev posodobitve.

Käytä ulkoisen USB-DVD-aseman mukana toimitettua levyä seuraavien ohjelmistojen asentamiseen:

• PowerDirector 10 • Media Suite 10 • PowerDVD 10 • Power2Go 8

**Huomautus:** PowerDirector edellyttää ohjelmistopäivityksen asentamista. Lataa ja asenna päivitys napsauttamalla levyllä olevaa linkkiä.

Använd skivan som medföljde den externa DVD-enheten med USB-anslutning om du vill installera följande program:

• PowerDirector 10 • Media Suite 10 • PowerDVD 10 • Power2Go 8

**Obs!** För PowerDirector måste en programvaruuppdatering installeras. Installera uppdateringen genom att klicka på länken som finns på skivan.

Aşağıdaki programlardan istediğinizi yüklemek için, harici USB DVD sürücüsü ile verilen diski kullanın:

• PowerDirector 10 • Media Suite 10 • PowerDVD 10 • Power2Go 8

**Not:** PowerDirector bir yazılım güncelleştirmesinin yüklenmesini gerektirir. Güncelleştirmeyi indirmek ve yüklemek için diskin üzerinde verilen bağlantıyı tıklatın.

• PowerDirector 10 • Media Suite 10 • PowerDVD 10 • Power2Go 8

注:[PowerDirector]を使用するにはソフ トウェア アップデートをインストールする 必要があります。ディスクに収録されている関 連リンクをクリックし、アップデートをダウンロ ードしてインストールしてください。

사용자의 취향에 따라 다음 프로그램을 설치하려면 외장 USB DVD 드라이브가 포함된 디스크를 사용하십시오.

• PowerDirector 10 • Media Suite 10 • PowerDVD 10 • Power2Go 8

**참고:** PowerDirector를 사용하려면 소프트웨어 업데이트를 설치해야 합 니다. 이 업데이트를 다운로드하고 설치하 려면 디스크에 제공된 링크를 누릅니다.

## 您可以根据自己的需要,使用外接 USB DVD 光驱所附带的光盘安装下列程序:

• 威力导演 10 • 威力百科 10 • PowerDVD 10 • 威力酷烧 8

以外接式 USB DVD 光碟機隨附的光碟 安裝下列程式,供您享受:

• 威力導演 10 • 威力百科 10 • PowerDVD 10 • 威力酷燒 8

השתמש בתקליטור המצורף לכונן ה-USB DVD החיצוני כדי להתקין את התוכניות הבאות להנאתך:

**הערה:** להפעלת PowerDirector יש איים וועדים.<br>בא⊂להתקין עדכון תוכנה. לחץ על הקישור שעל-גבי התקליטור כדי להוריד ולהתקין את העדכון.

**Fold 1:**

**Color Side 1:**  BLACK **Color Side 2:** BLACK

**Flat size:** 13.5 x 8.5 in. **Finished size:** 4.5 x 4.25 in.

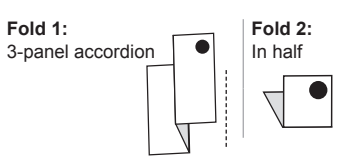